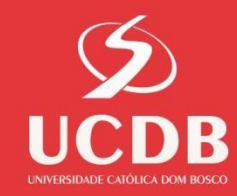

# **Passo a Passo de como Cadastrar Projetos e Planos de Trabalho – PIBIC/PIBITI/PIBIC-EM Ciclo 2022-2023**

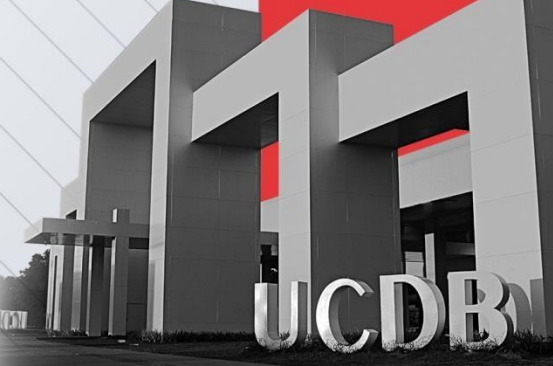

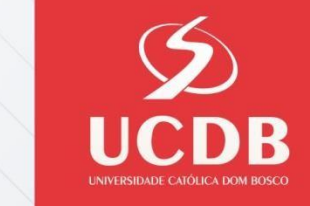

# 1º passo: Acessar área restrita : **Intranet - UCDB**

#### <https://accounts.ucdb.br/>

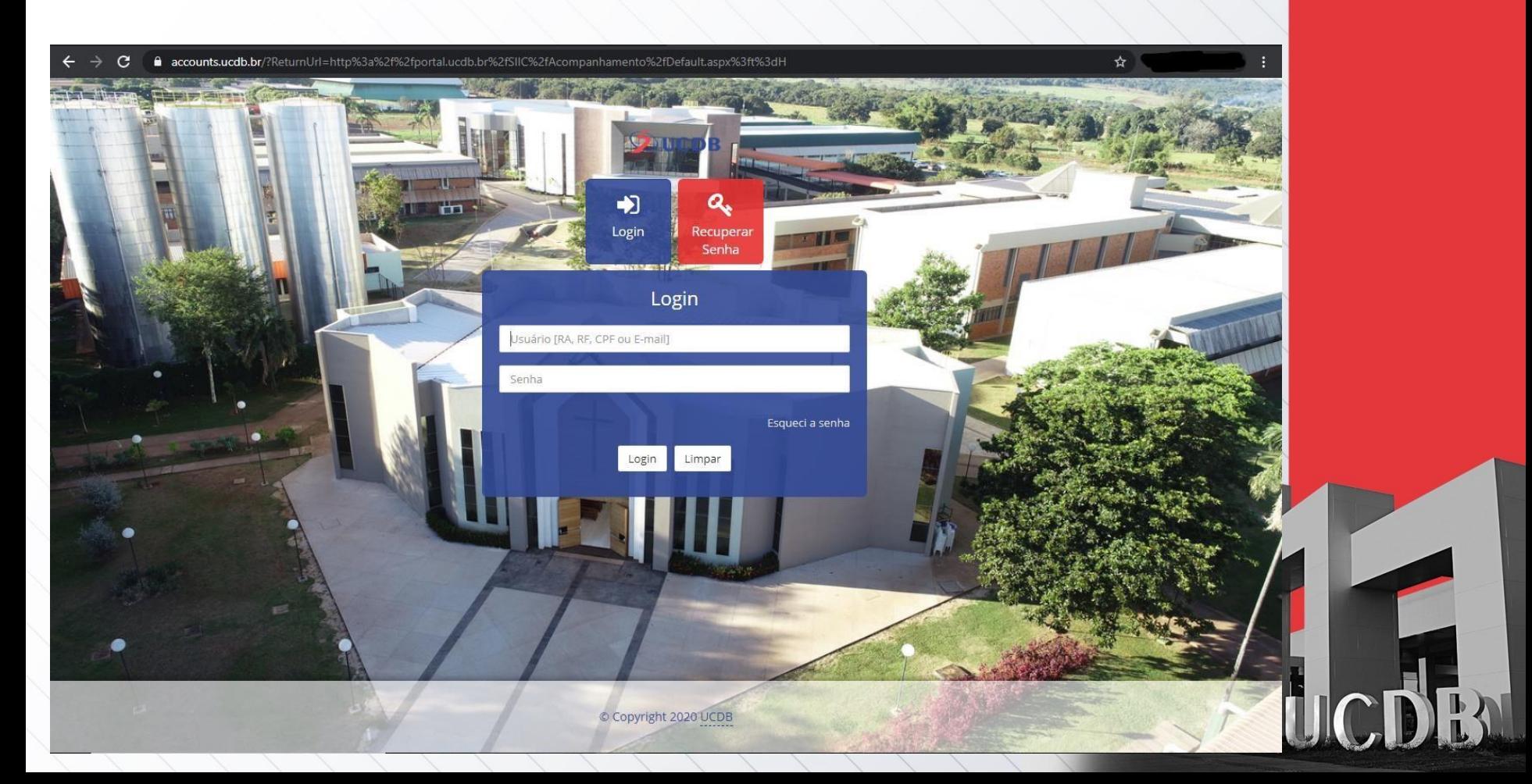

### 2º passo: Ir até a guia principal - **SIAP – Administrativo – Cadastro Currículo/Ficha Pontuação**

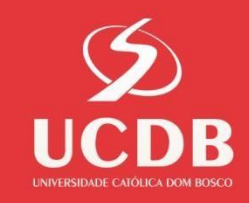

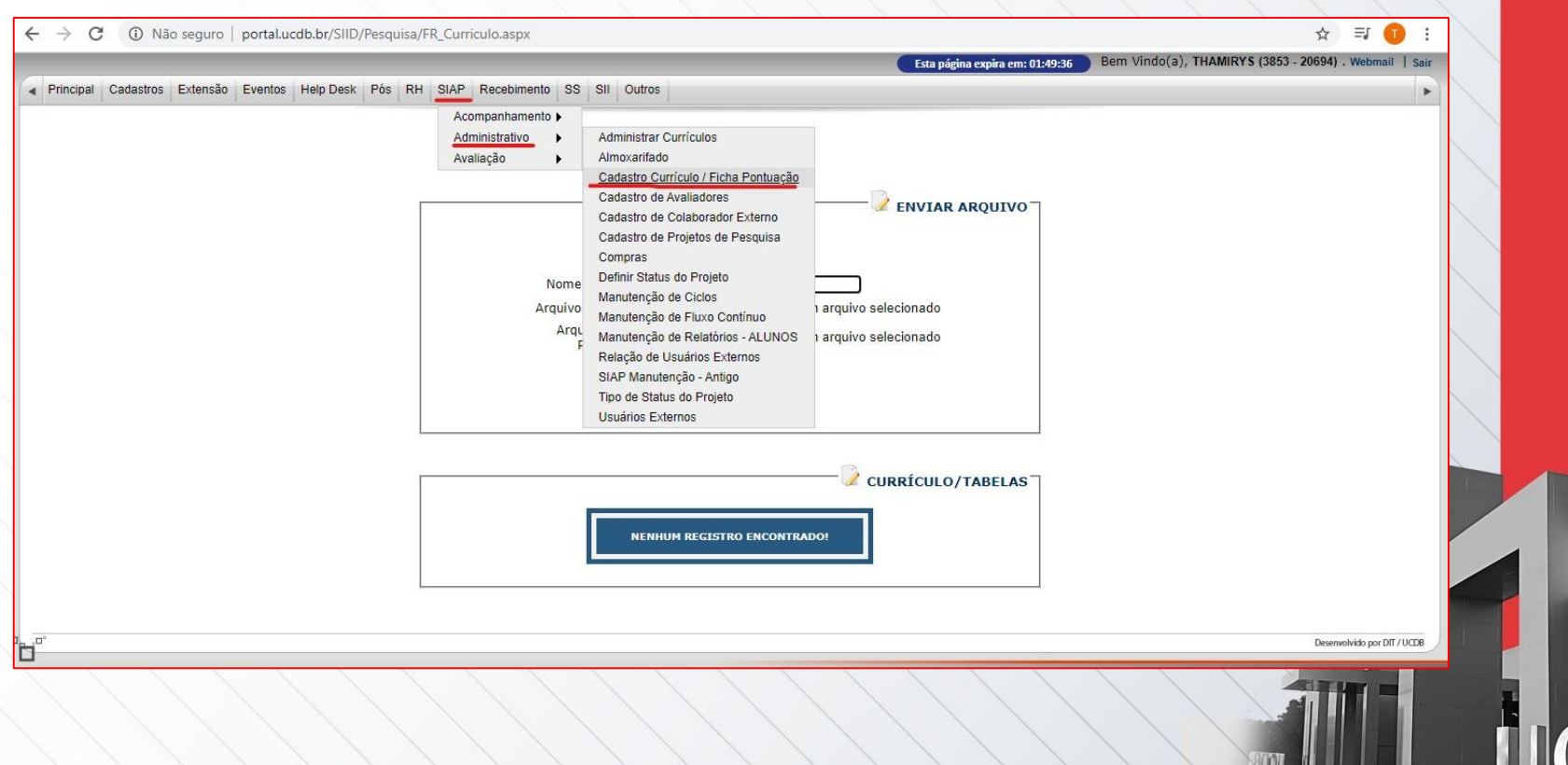

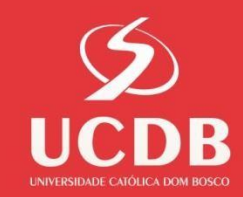

### 3º passo: Inserir o arquivo da ficha de pontuação

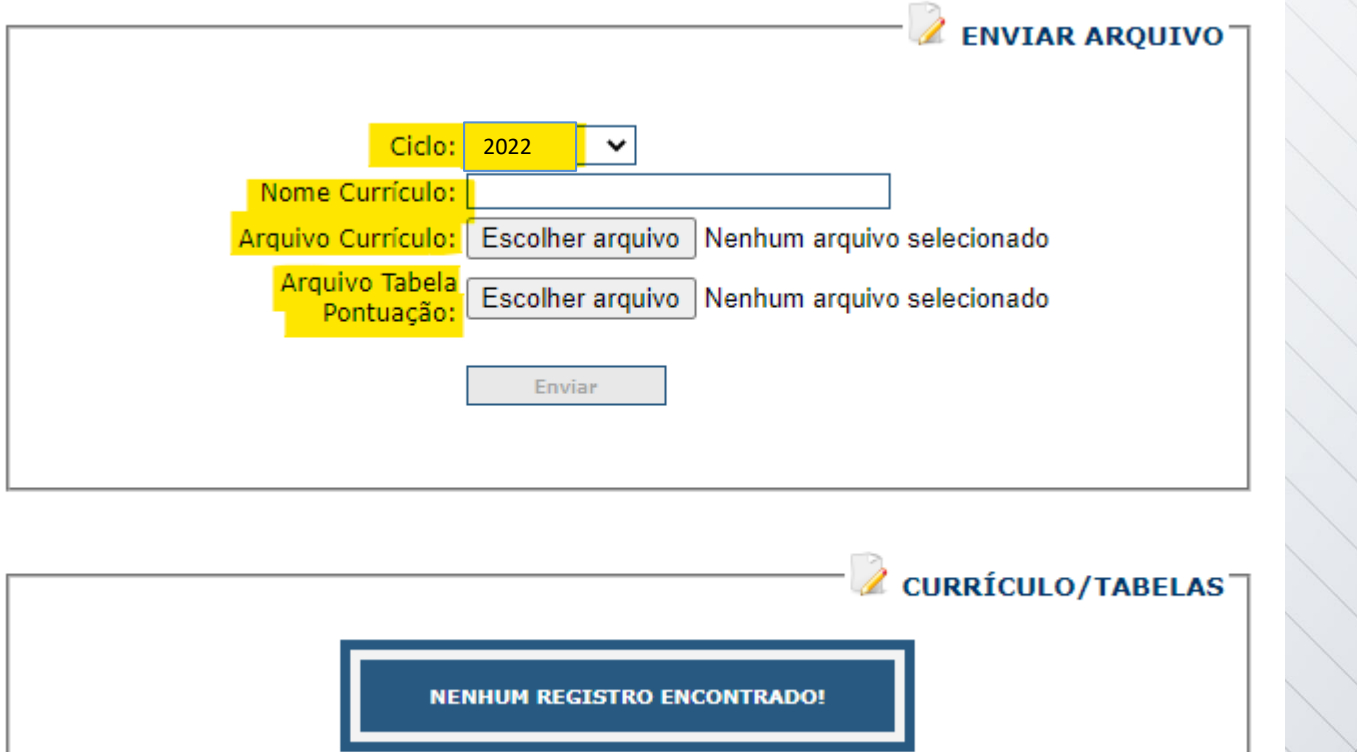

A Ficha de Pontuação, está disponível para download no site do PIBIC pelo link abaixo: [\(FICHA DE PONTUAÇÃO\)](https://site.ucdb.br/public/downloads/1040916-ficha-de-pontuacao.xlsx)

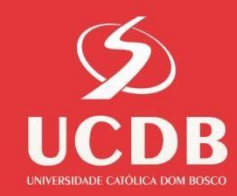

#### 4º passo: Ir até a guia principal -**SIAP – Administrativo – Cadastro de Projetos de Pesquisa**

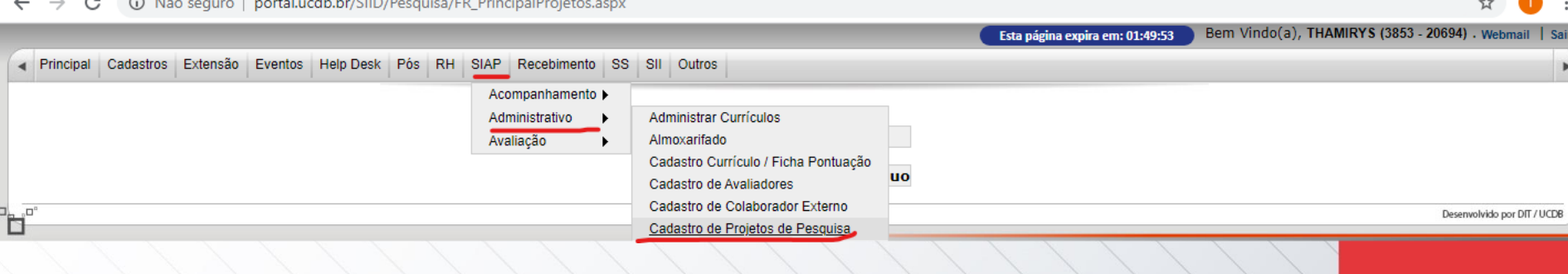

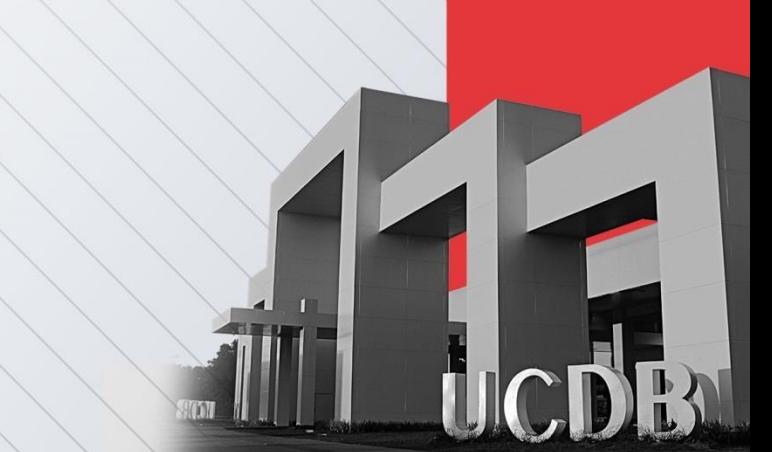

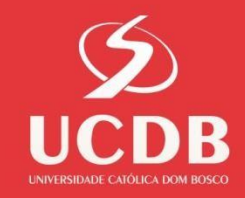

# 5º passo: Selecionar a opção **PIBIC** e clicar em cadastrar

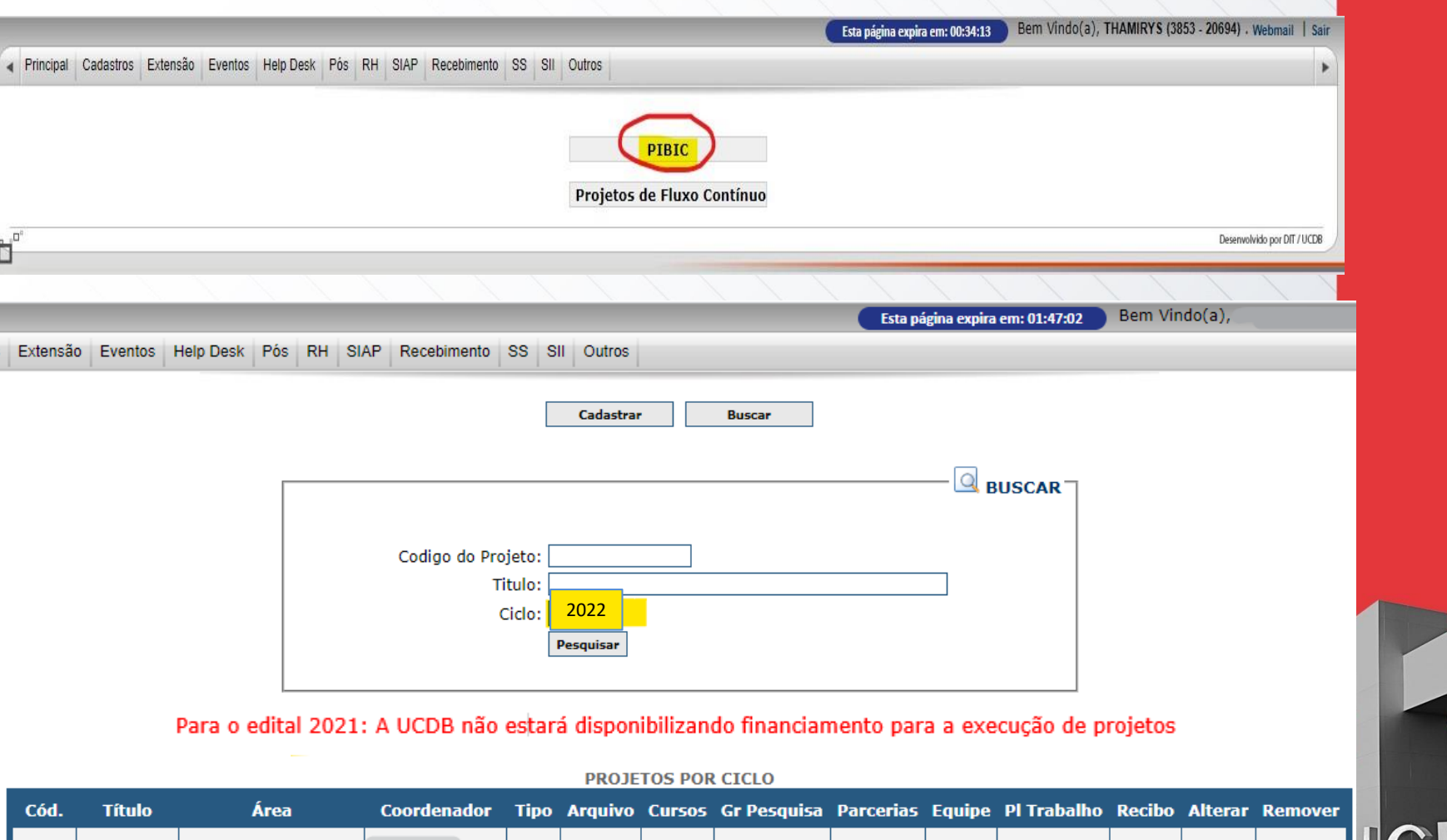

⊕

Novo

Psicologia Educacional

23674

Teste PIBIC

 $\mathbf{r}$ 

 $\mathcal{S}$ 

€

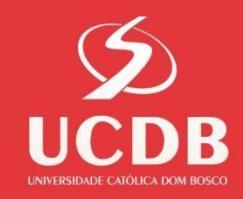

### 6º passo: Inserir os dados correspondentes ao Projeto

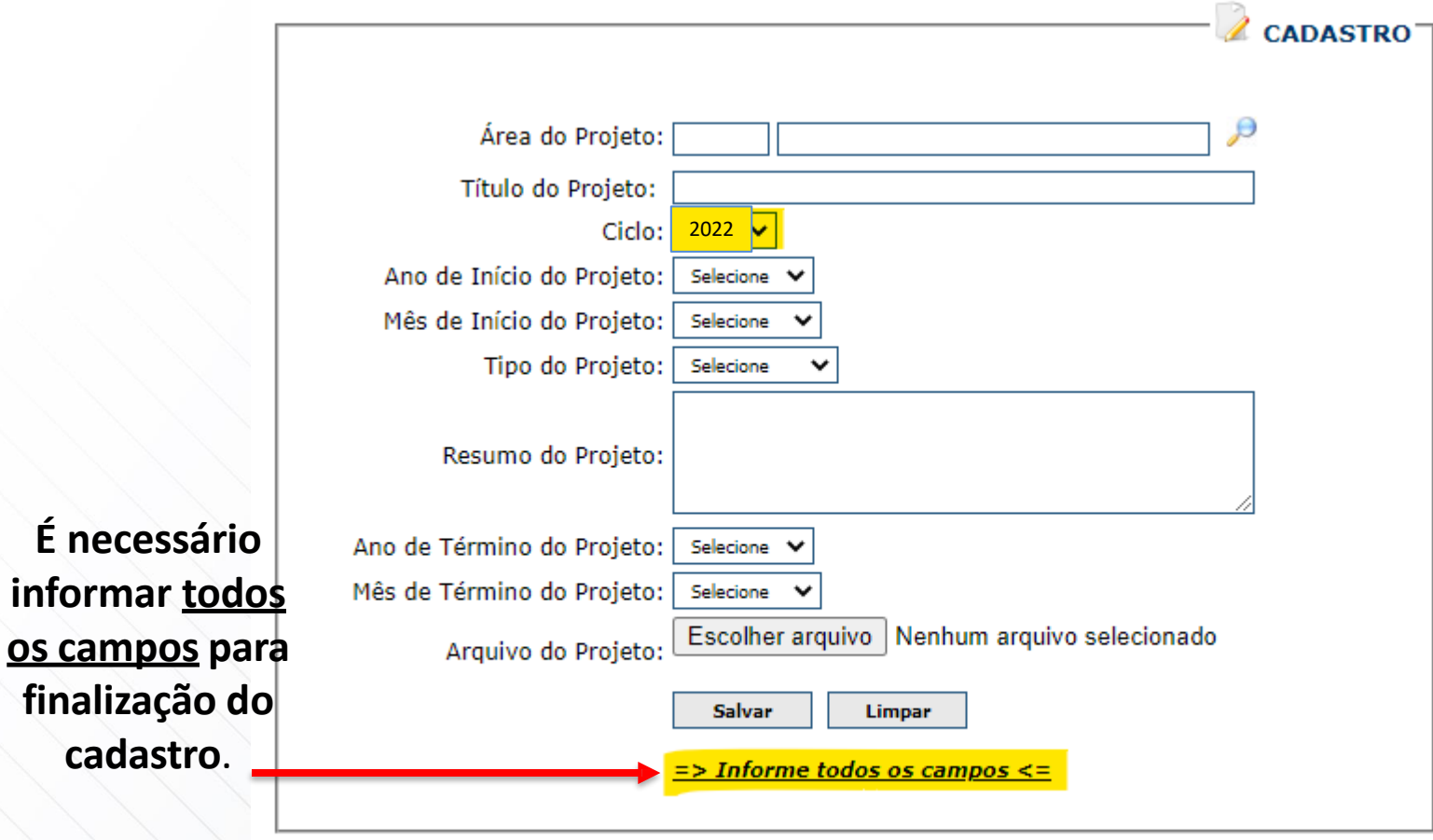

**informa** 

Para o edital 2021: A UCDB não estará disponibilizando financiamento para a execução de projetos

### 7º passo: Cadastrar o Grupo de Pesquisa

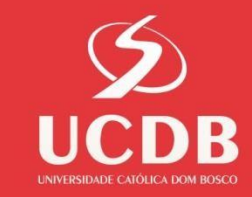

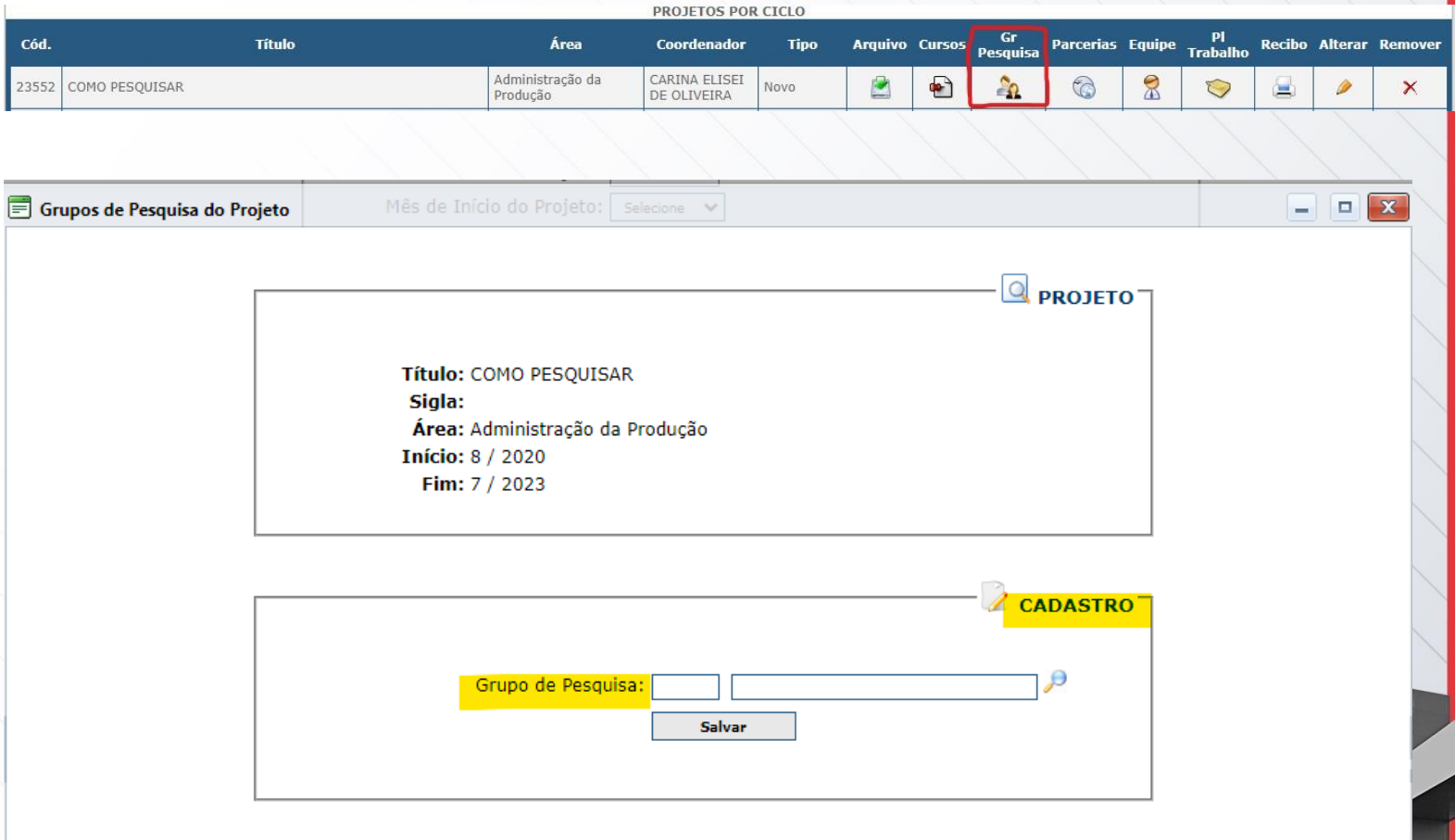

**NENHUM REGISTRO ENCONTRADO!** 

#### 8º passo: Cadastrar Equipe do Projeto

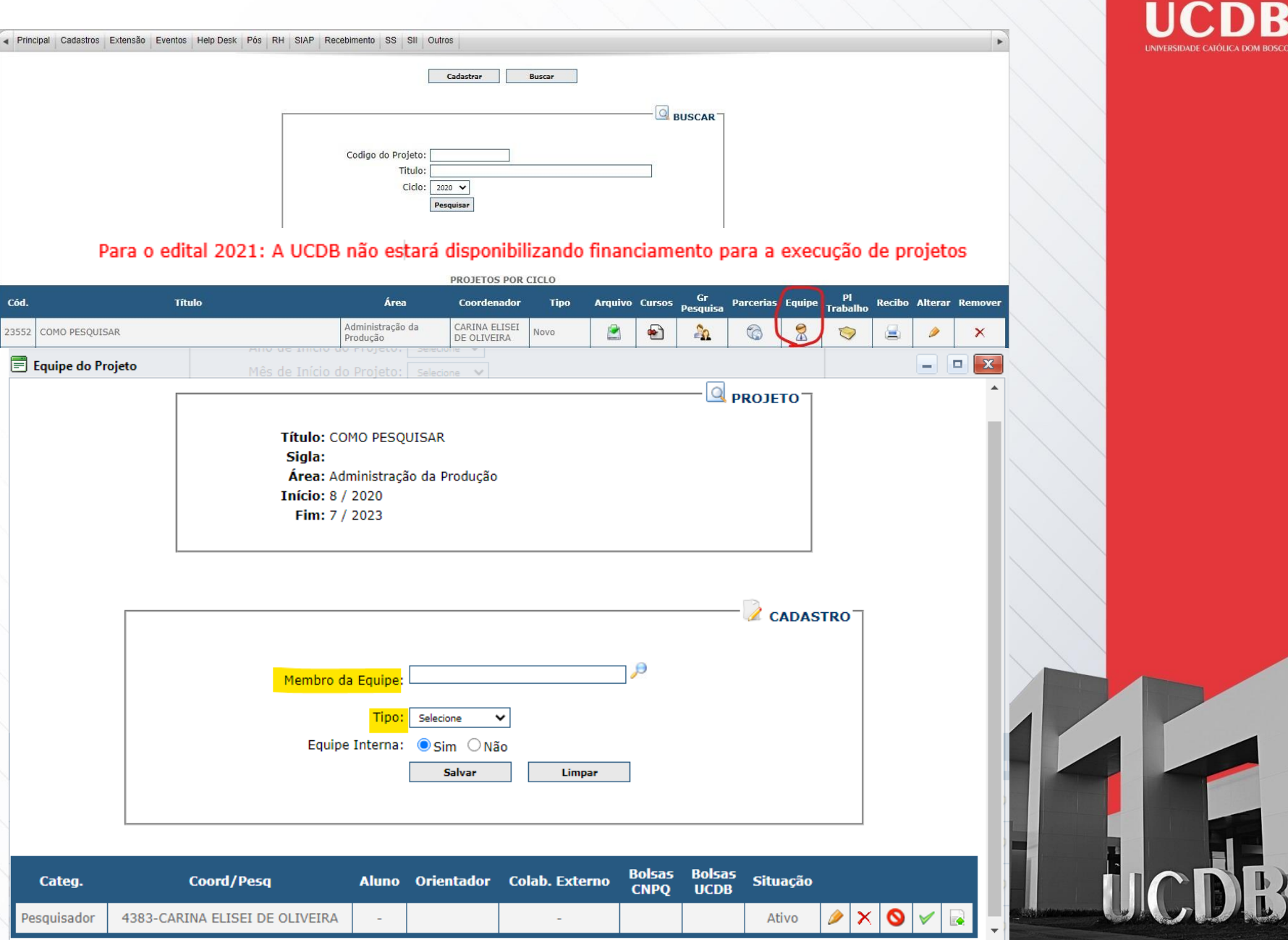

### 9º Passo: Cadastrar aluno

Ē

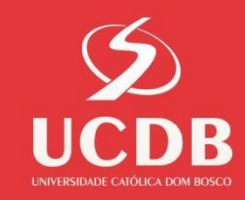

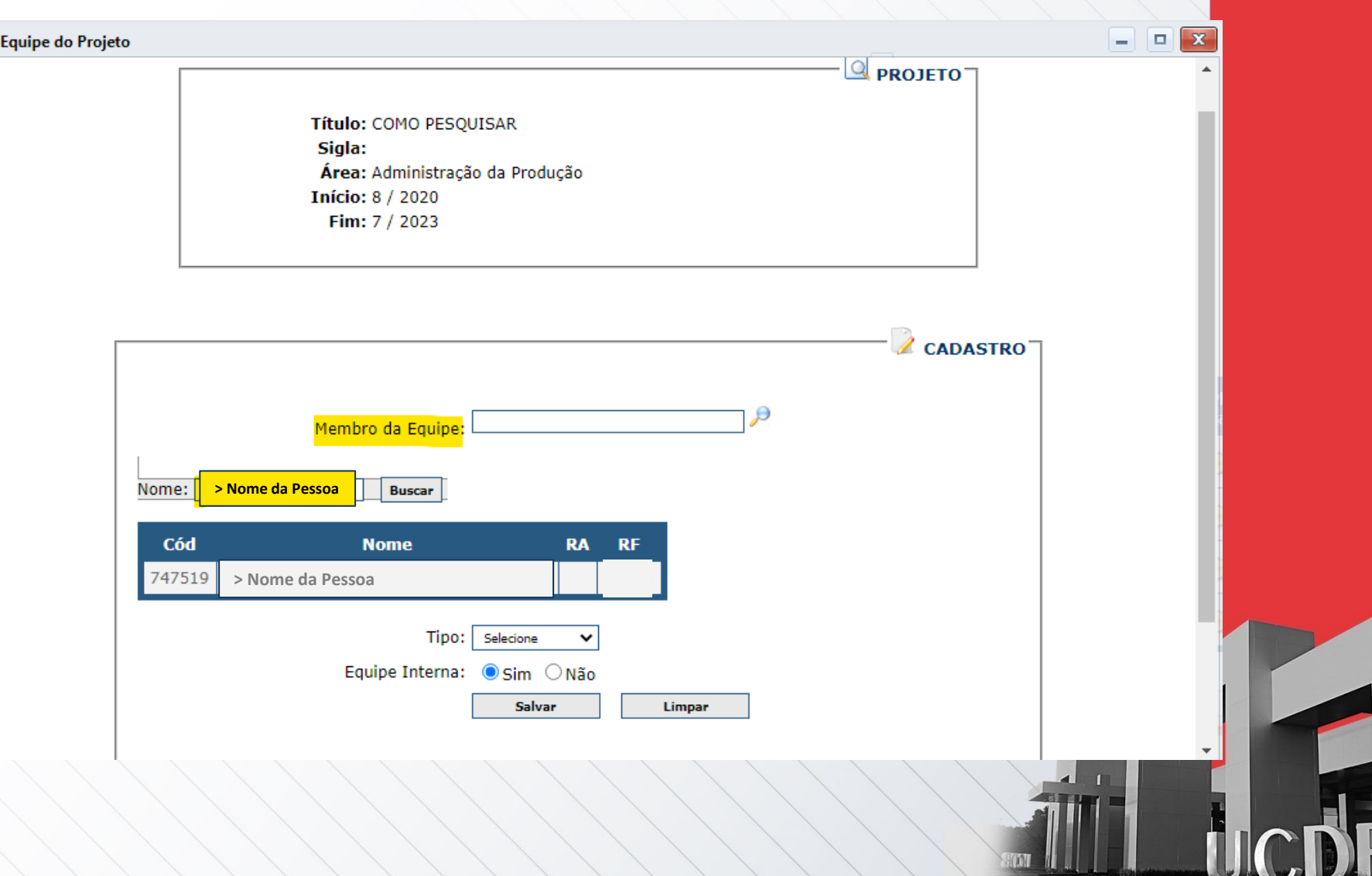

# **Selecionar:** o nome do aluno, o tipo, o nº do RA e o nome do orientador

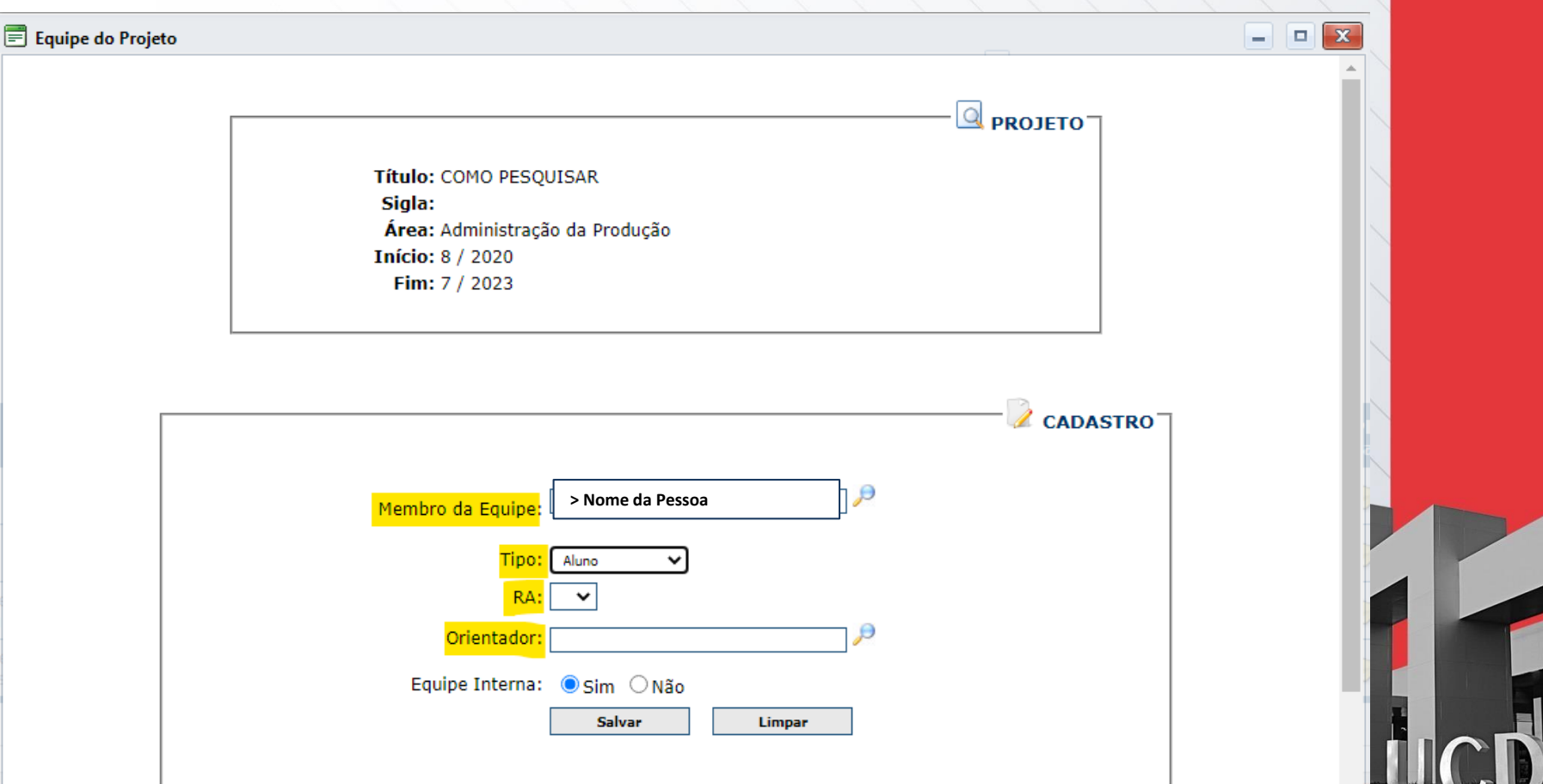

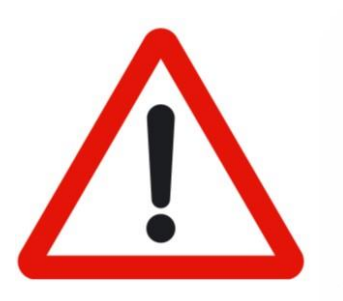

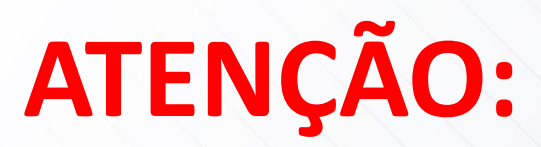

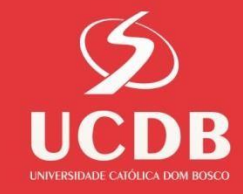

Caros(as) Coordenadores(as),

Ao preencher o SIAP, **professores/ orientadores** deverão ser cadastrados com a **informação do RF** para receber as horas de pesquisa, bem como com a indicação do aluno a ser orientado.

### 10º Passo: Para o cadastro de Pesquisadores, utilizar a mesma forma do cadastro do aluno, porém, trocando a opção de aluno para Pesquisadores

**PROJETO** Título: COMO PESQUISAR Siala: Área: Administração da Produção **Início: 8 / 2020** Fim: 7 / 2023 CADACTRO<sup>-</sup>

El Equipe do Projeto

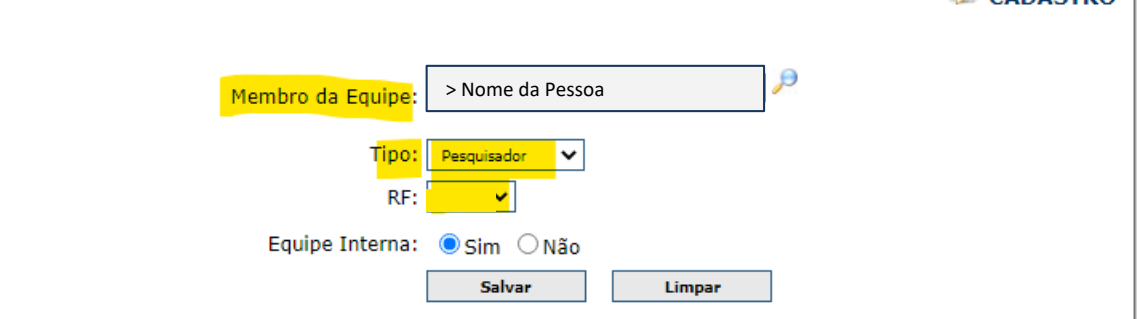

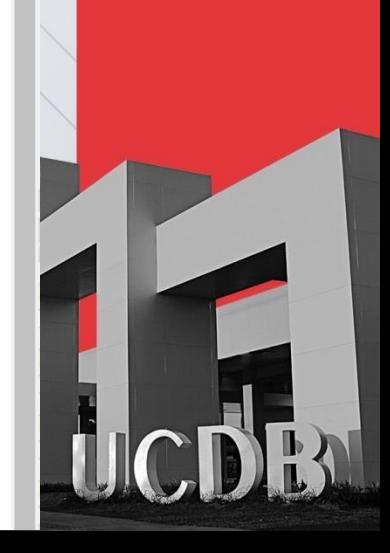

 $\blacksquare$  $\mathbf{x}$ 

### 11º Passo: Cadastro de Plano de Trabalho

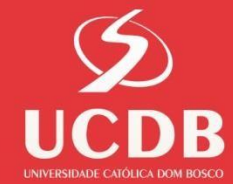

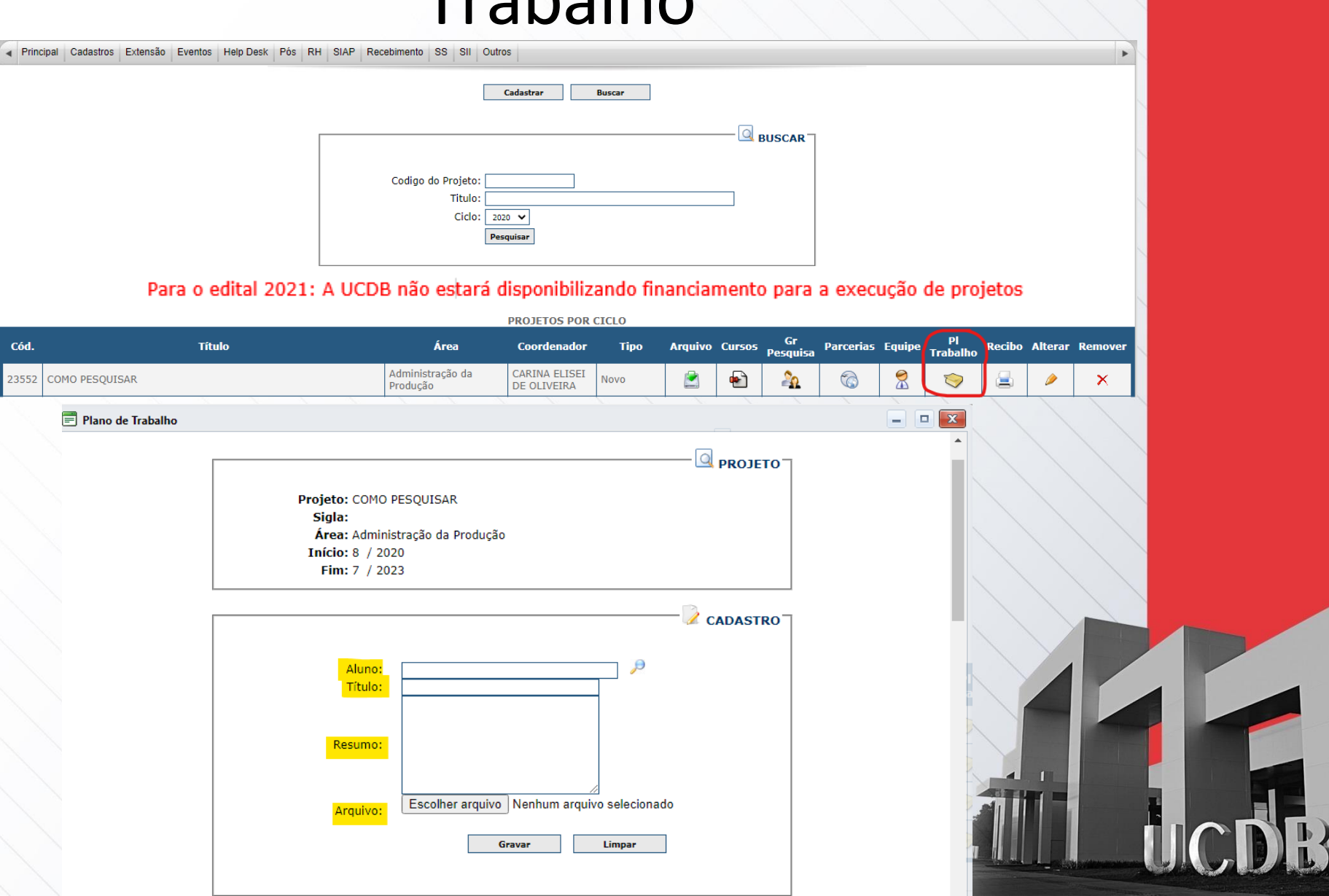

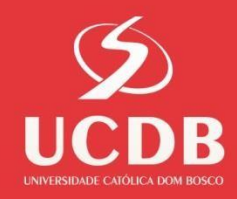

### Após todos os campos cadastrados, o sistema gerará o comprovante de cadastro de projeto

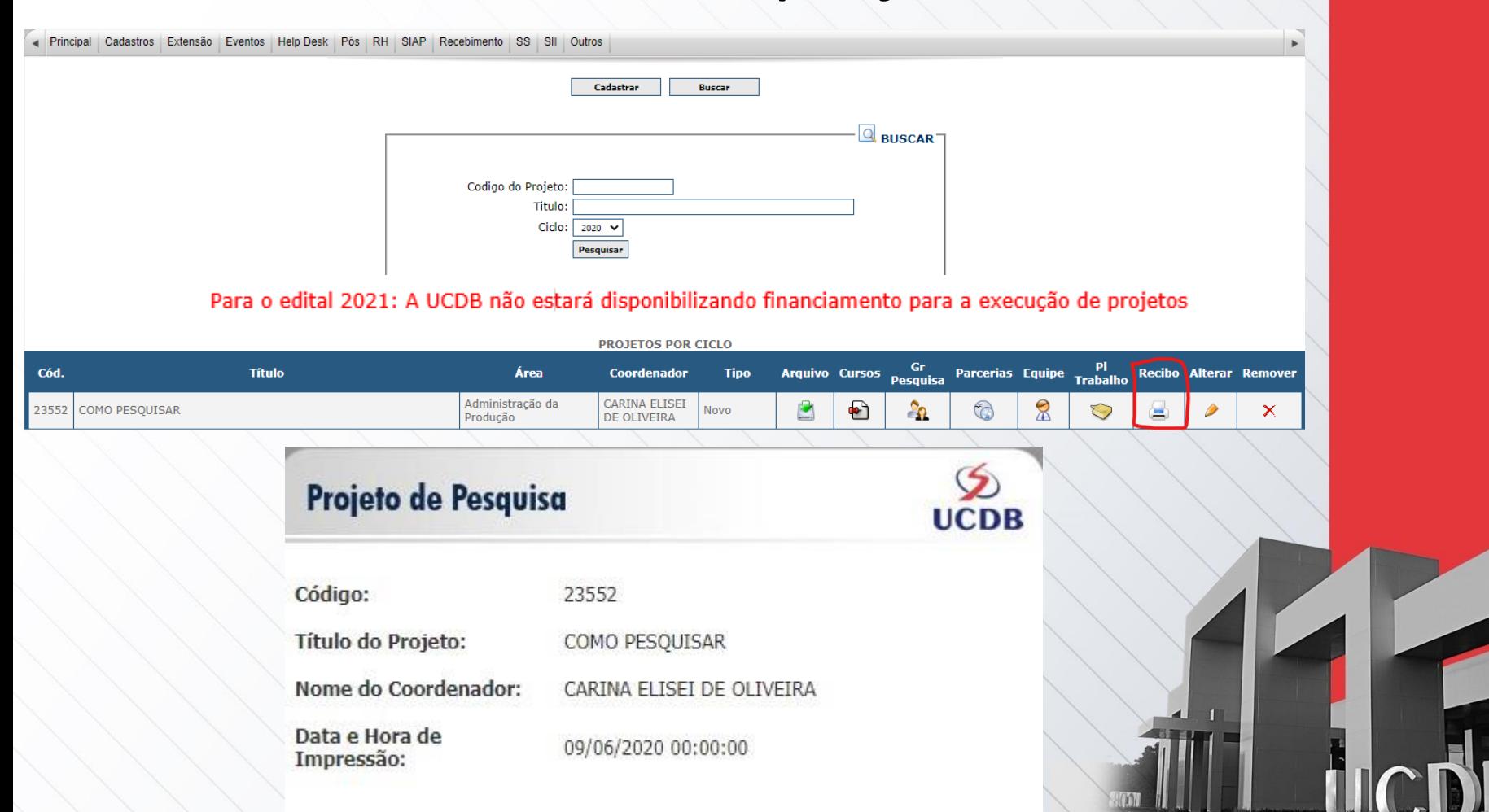

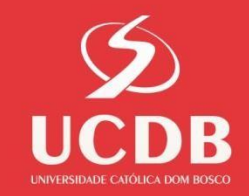

### Quaisquer dúvidas estamos à disposição

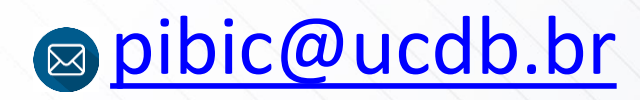

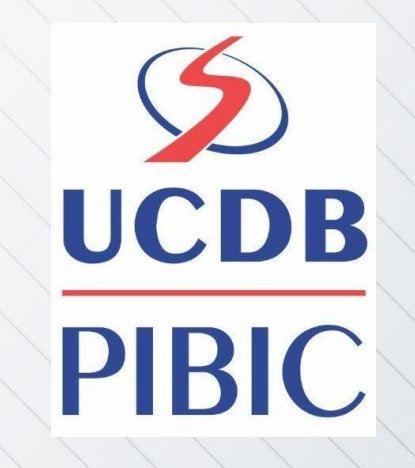

#### <sup>3</sup>3312-3615 Contato com WhatsApp